# **1.Unpacking**

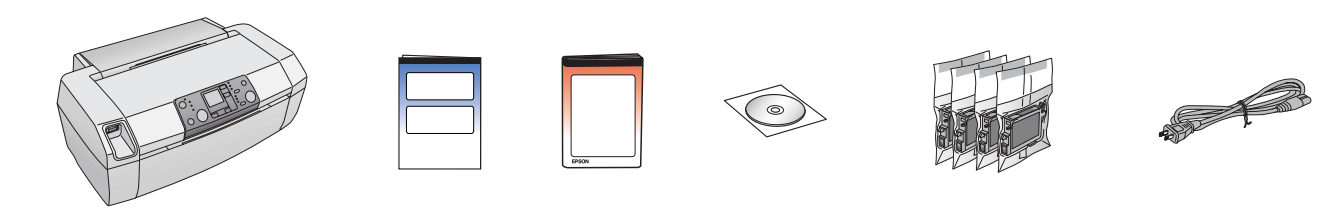

# **2.Removing Protective Tape**

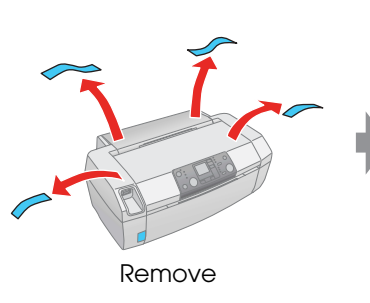

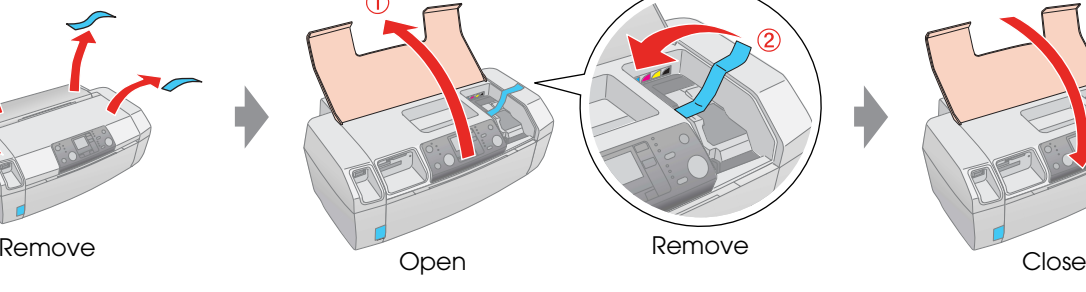

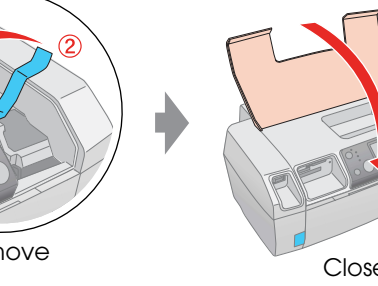

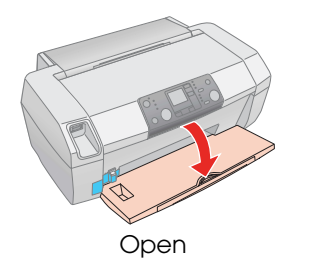

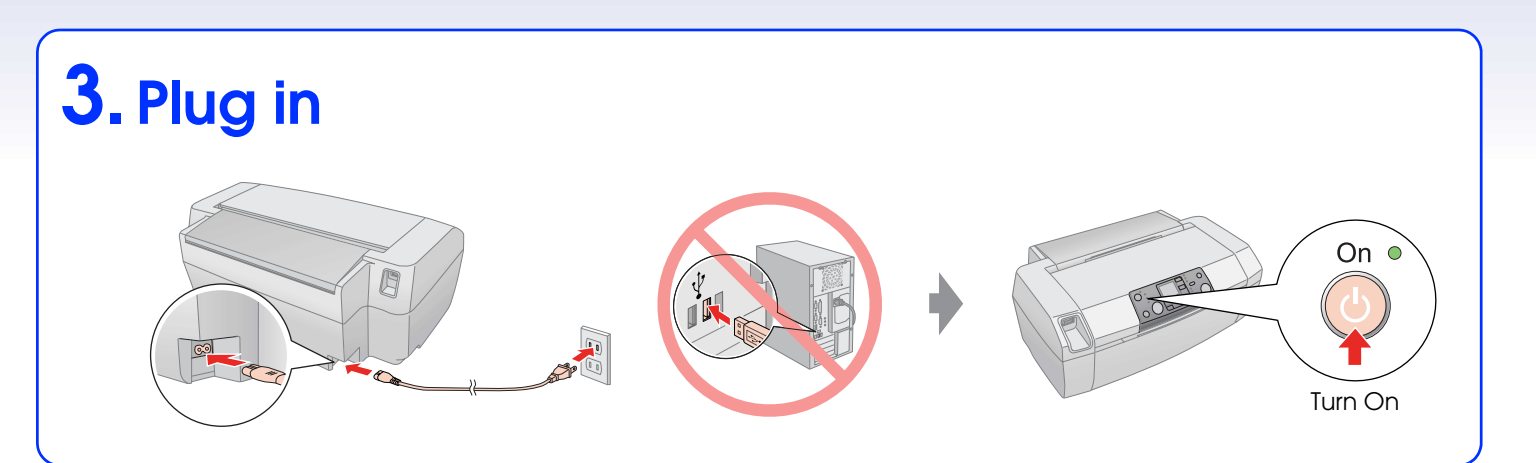

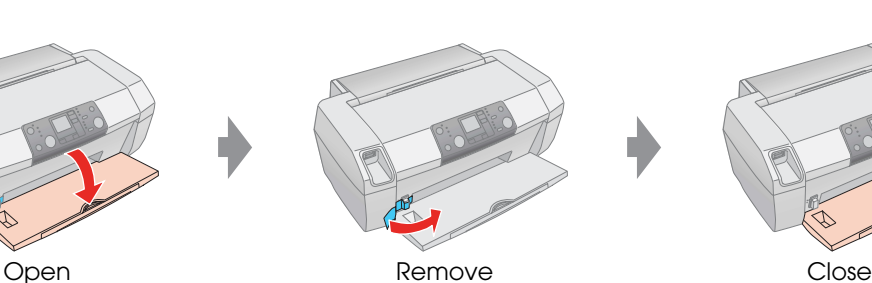

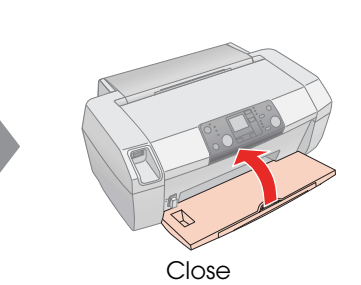

### **4.Installing the Ink Cartridges**

## **5.Ink Charging**

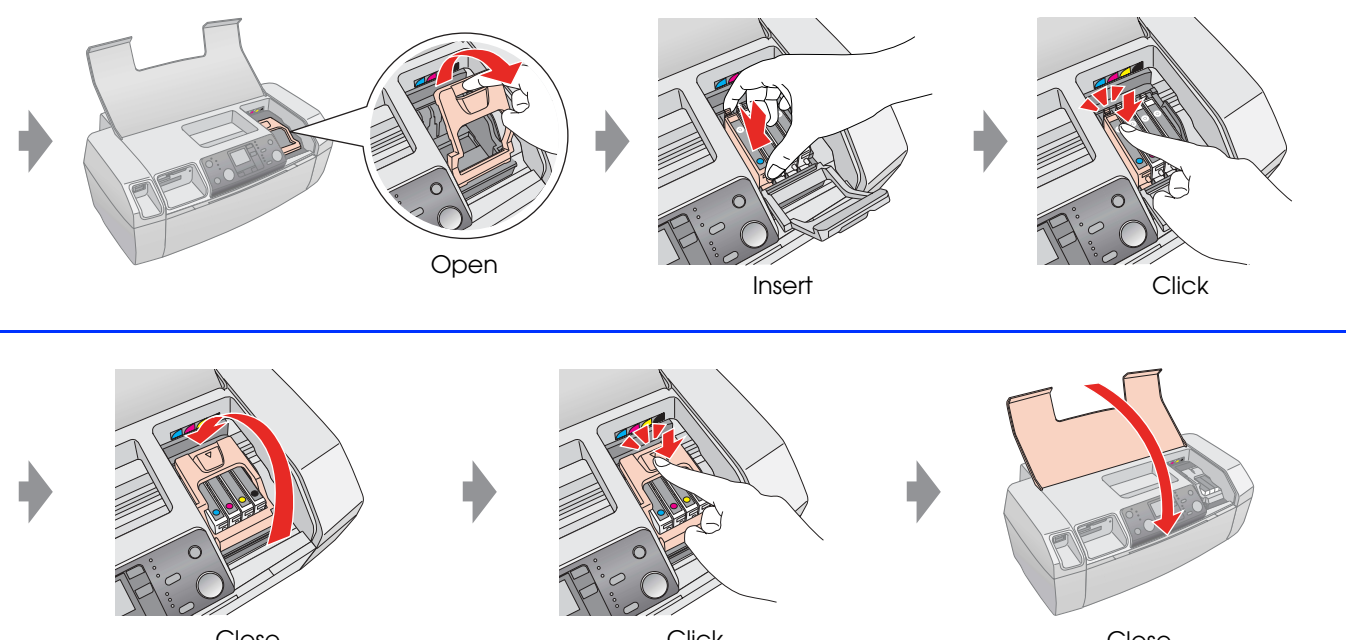

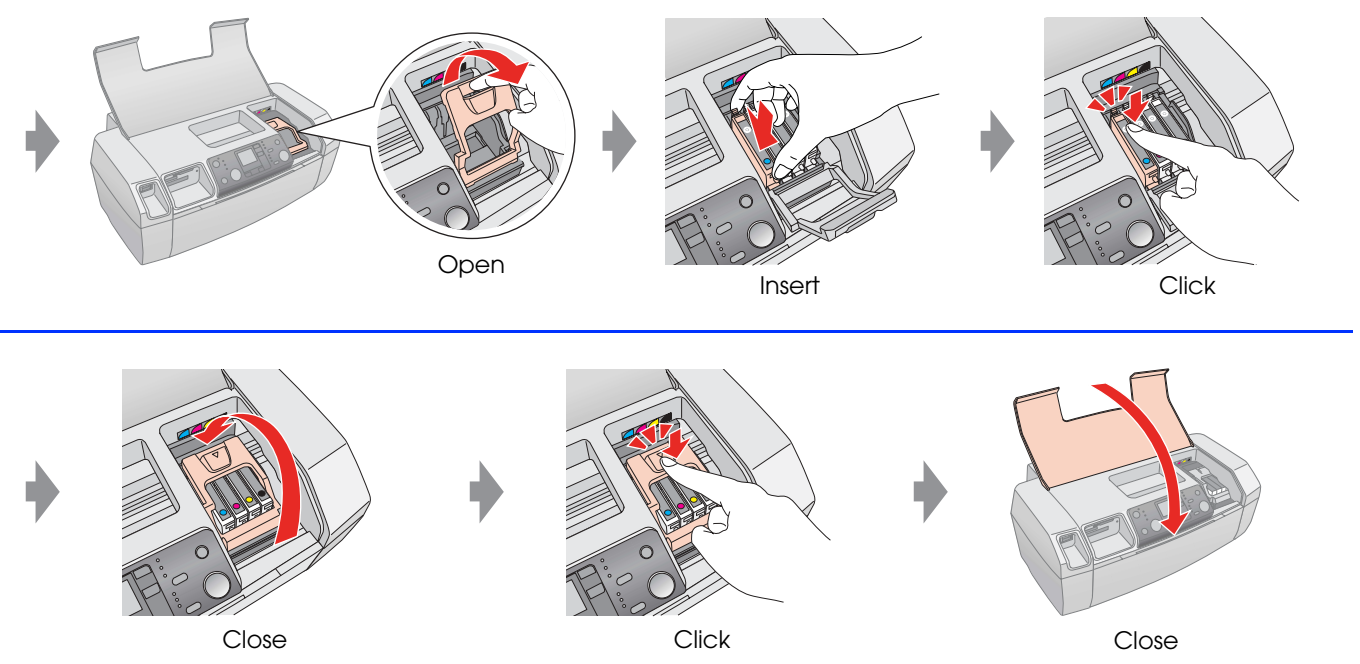

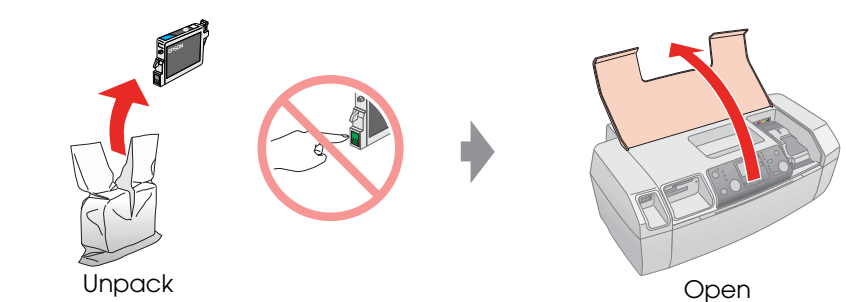

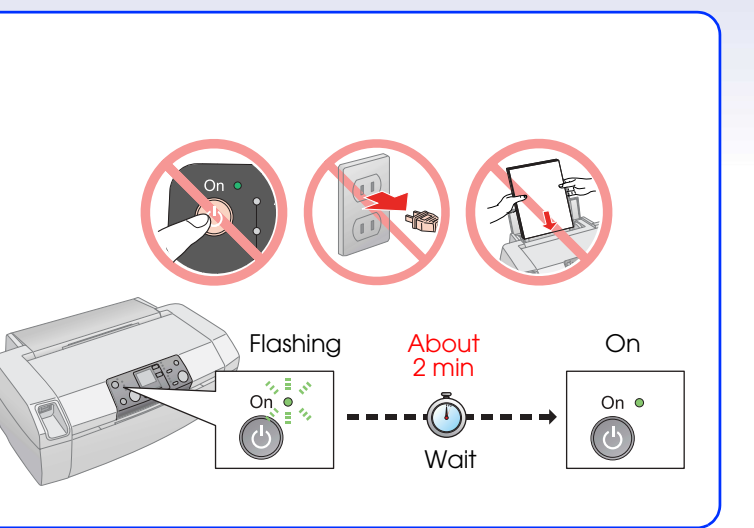

Press **Note:** The ink cartridges first installed in your printer will be partly used to charge the print head. Subsequent ink cartridges

Printed in XXXXXX XX.XX-XX XXX

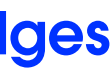

will last for their full rated life.

# EPSON STYLUS TM PHOTO R250 Series

# **Start Here**

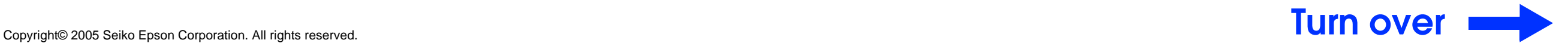

#### **6. Connecting to a Computer**

#### **7. Installing the Software**

❏ No dialog box? & Double-click CD-ROM icon.

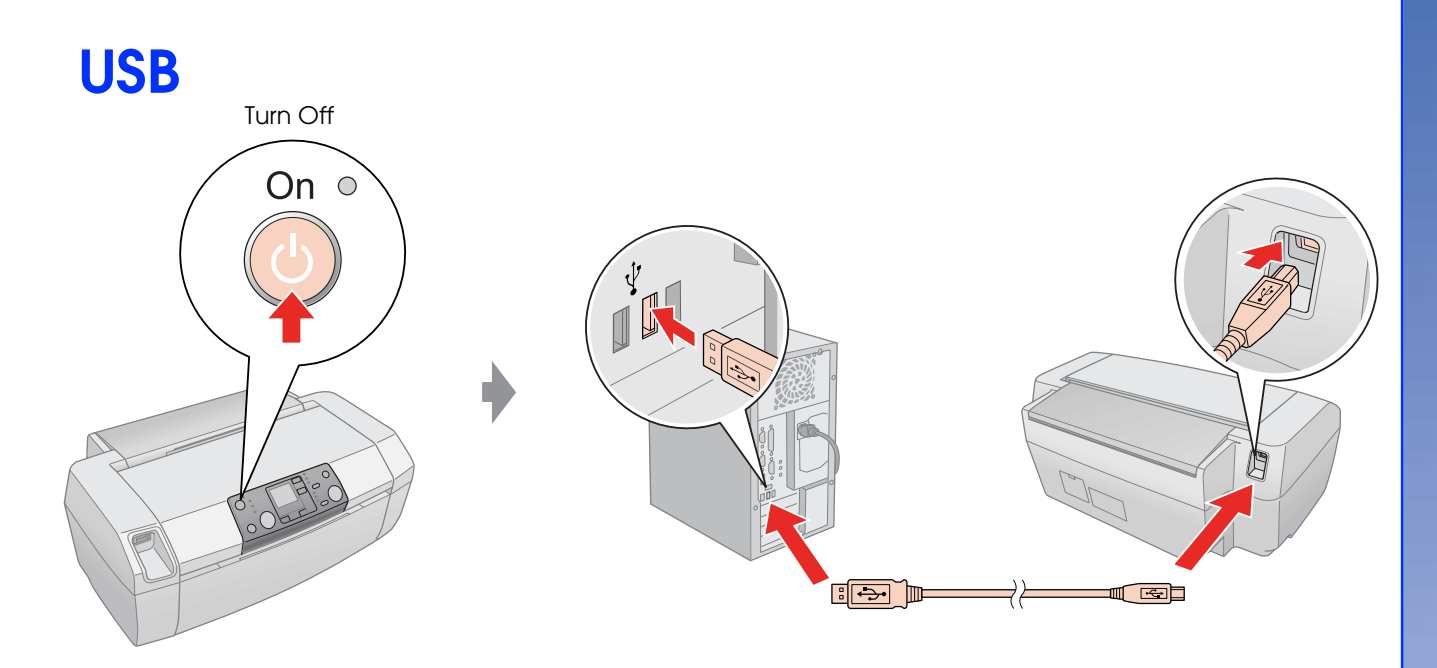

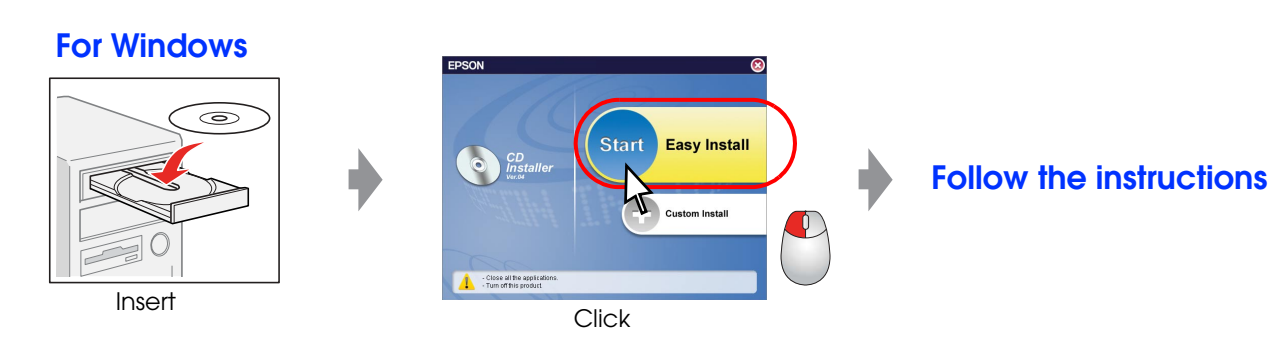

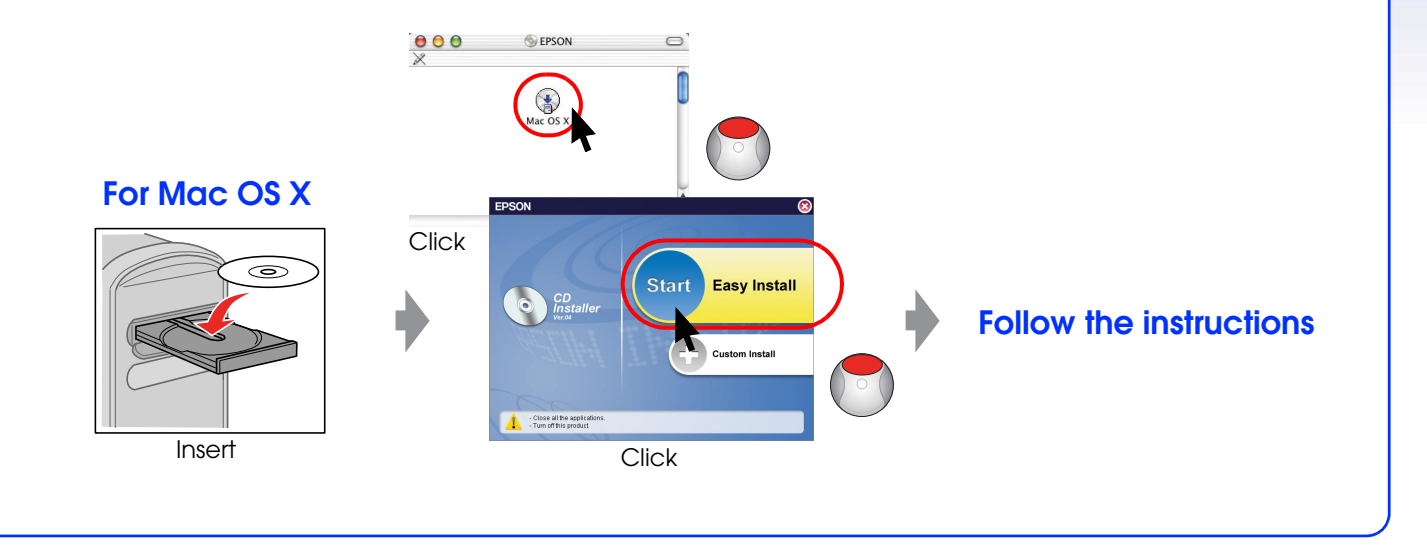

## **8. Loading Paper**

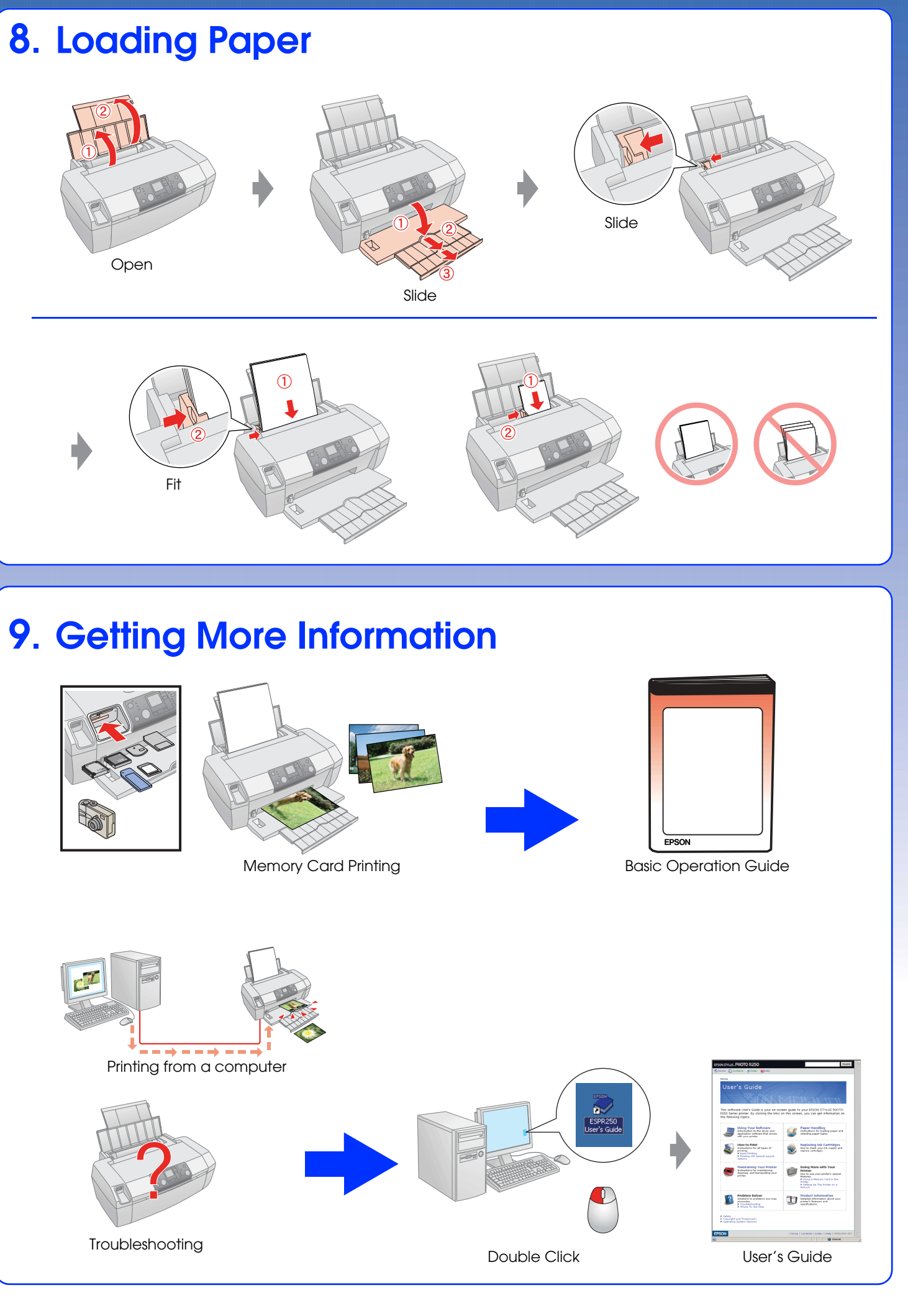

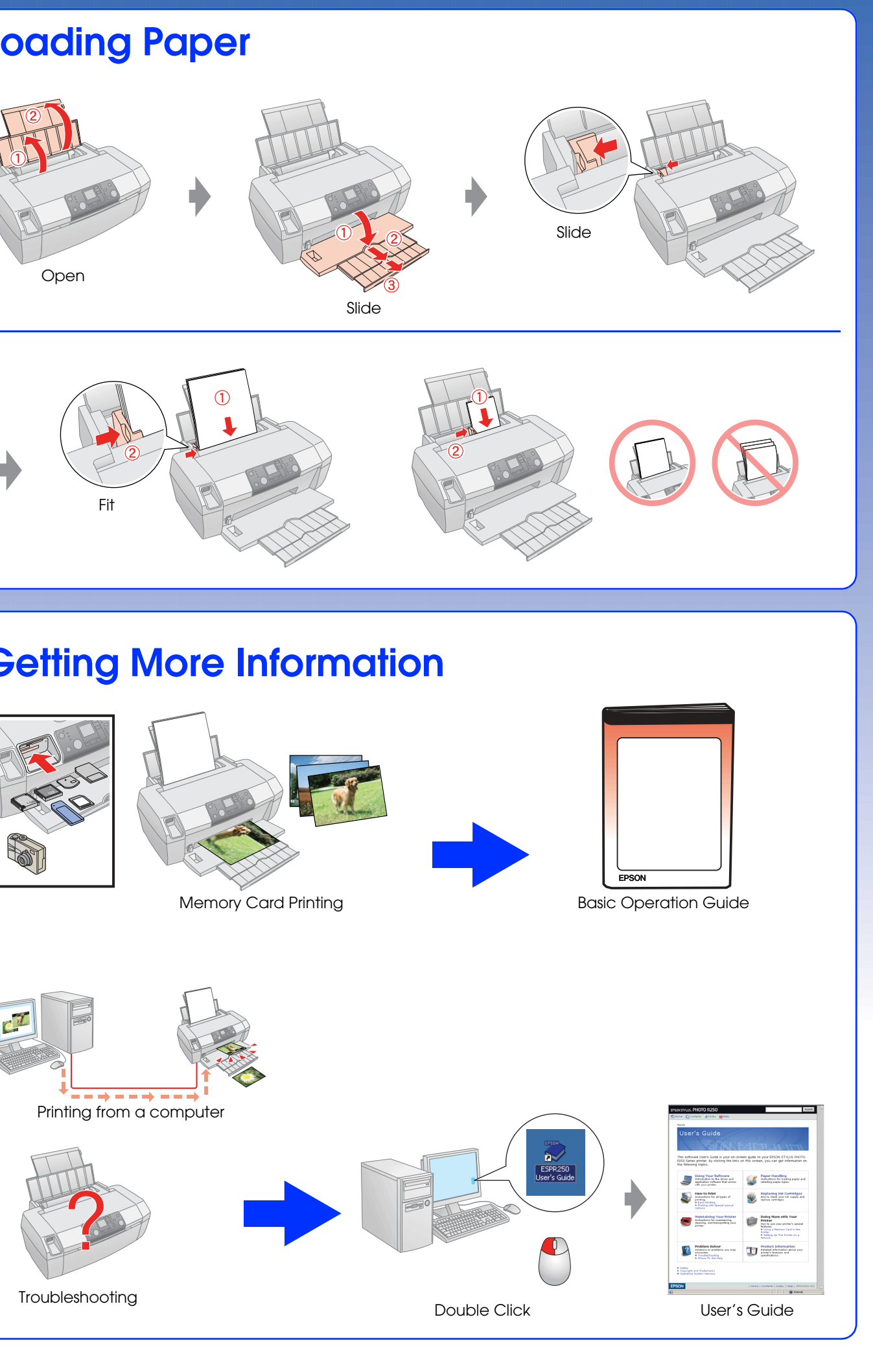

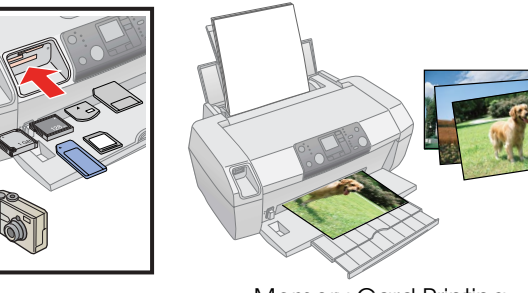

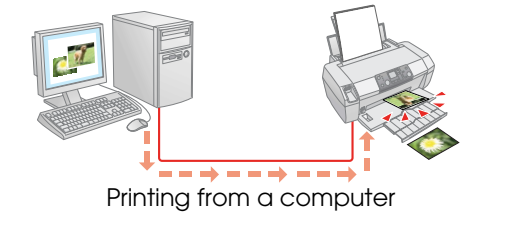

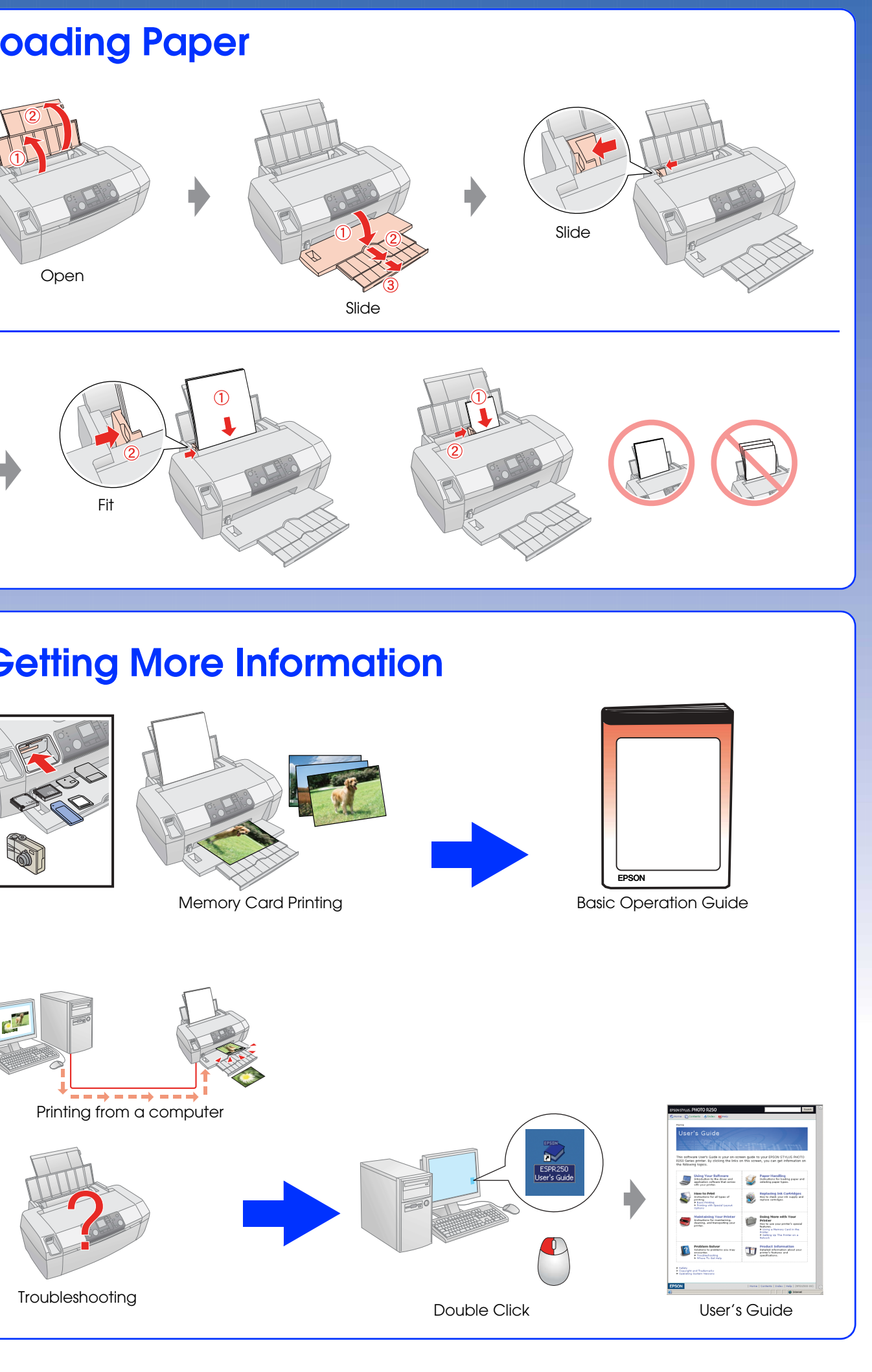